## **COMPTE PARENTS PRONOTE : CHANGER LE MOT DE PASSE DE VOTRE ENFANT pour se connecter en profil élève**

1) Sur la page d'accueil du site du collège cliquer sur le lien pour se connecter à PRONOTE

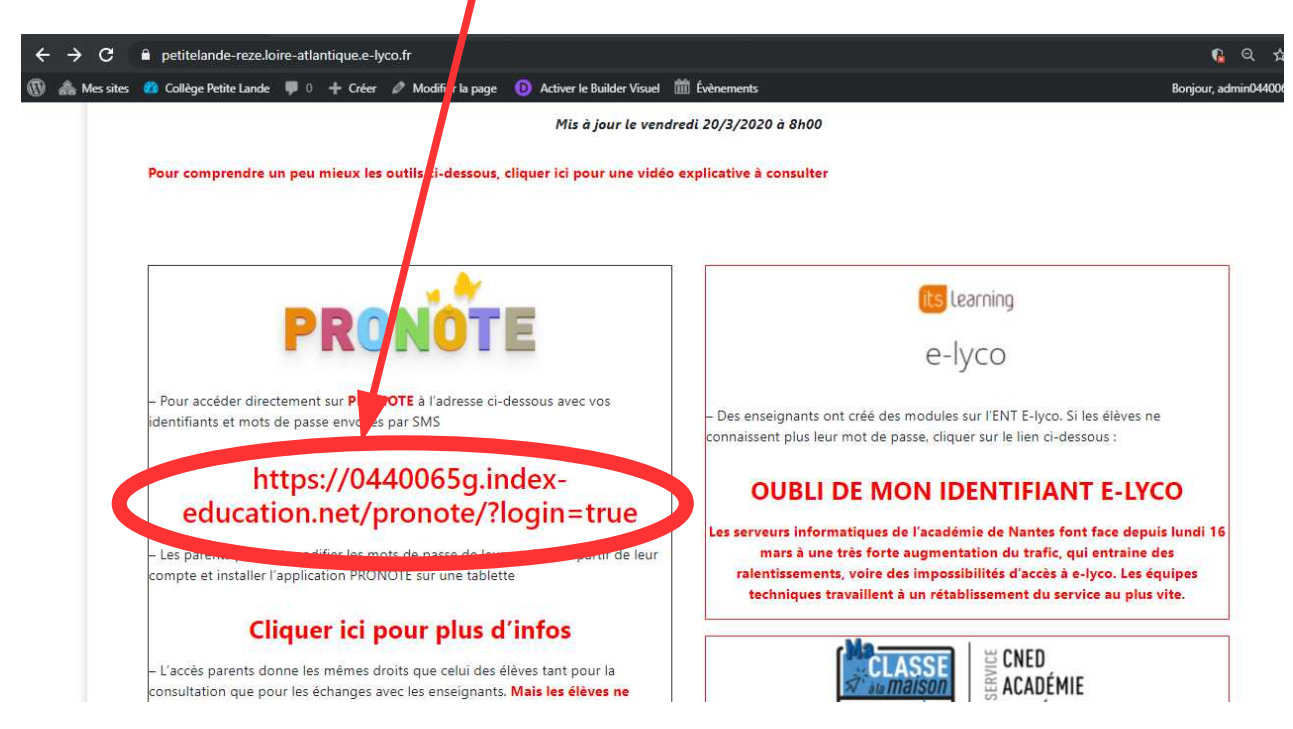

2) Sélectionner le profil Parents et saisir Votre identifiant et mot de passe envoyé par SMS

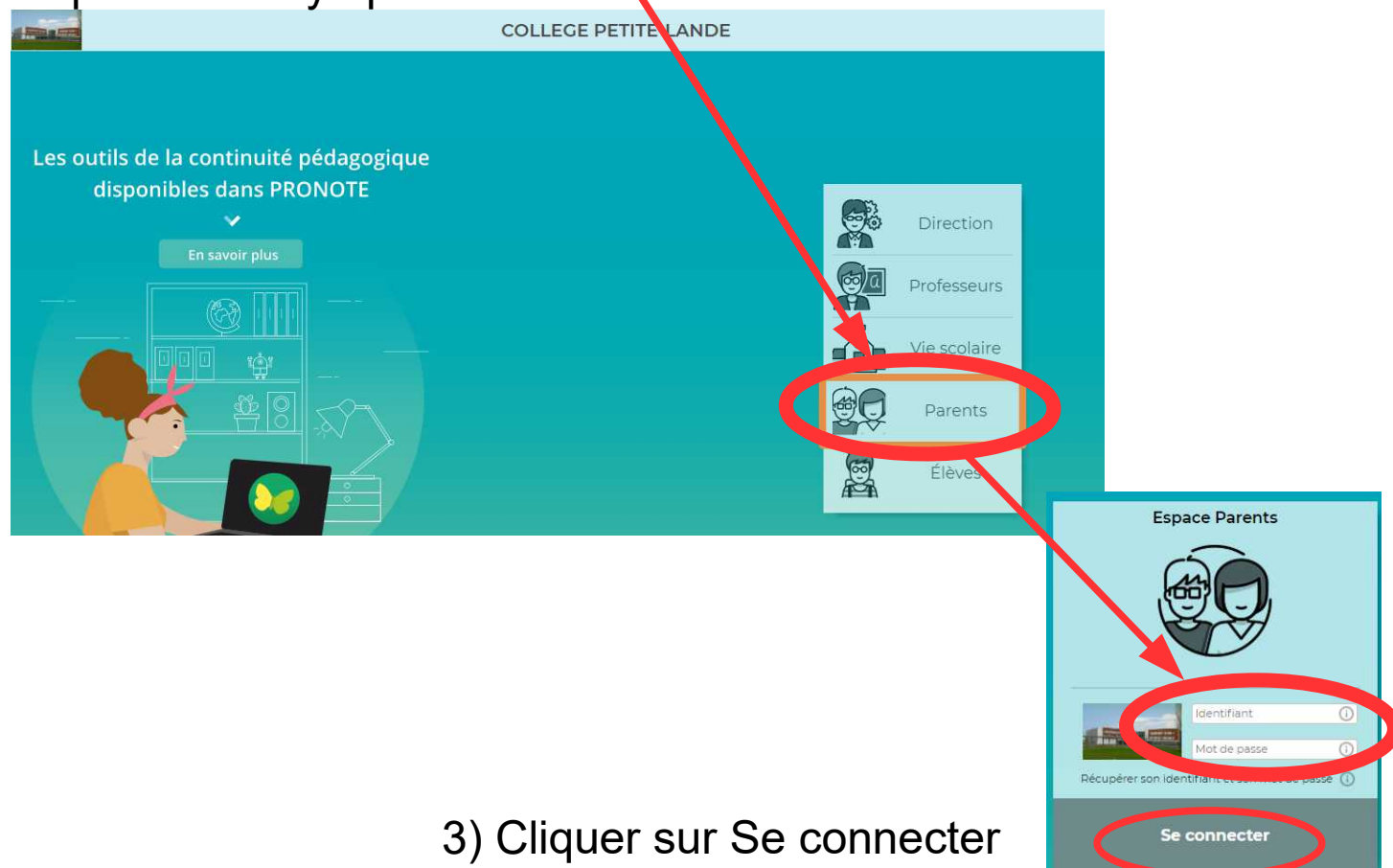

## 4) Cliquer sur Informations personnelles puis Compte enfant

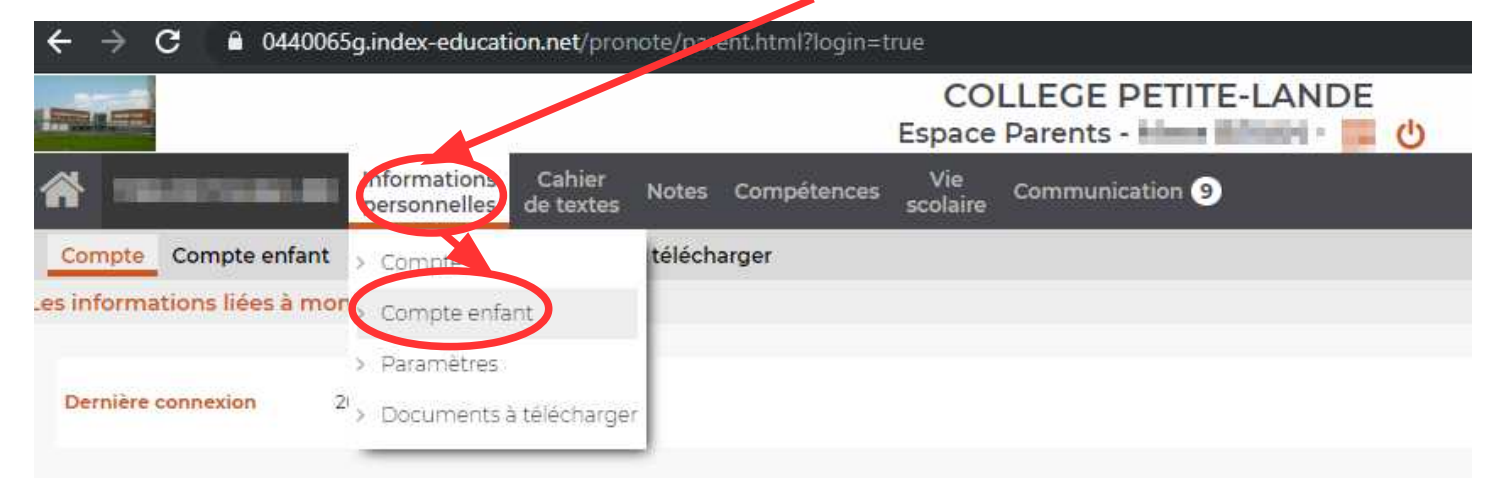

## 5) Cliquer sur Modifier

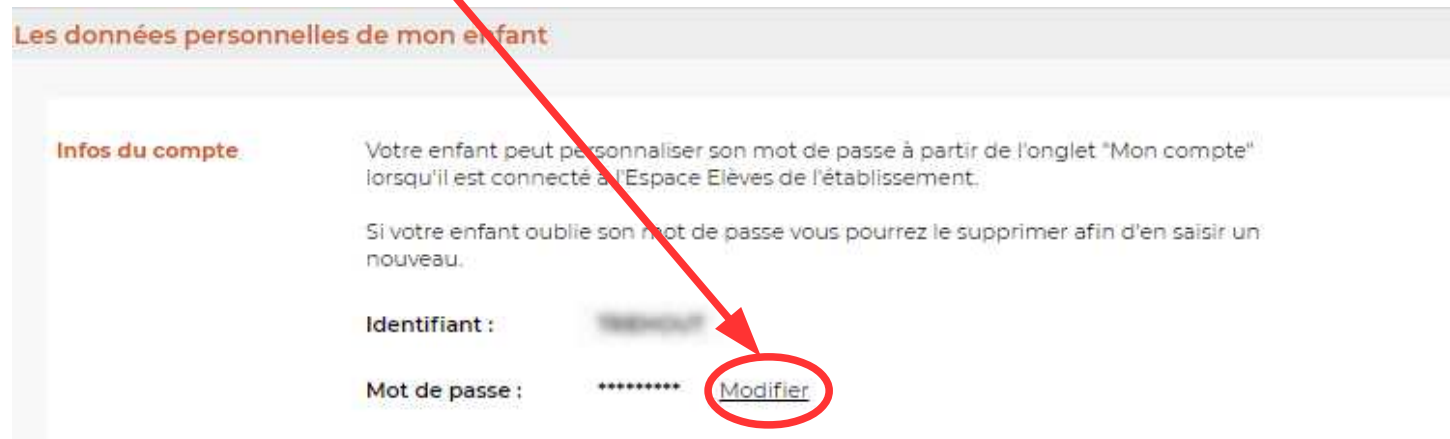

## 6) Saisir un mot de passe, le confirmer et bien le noter.

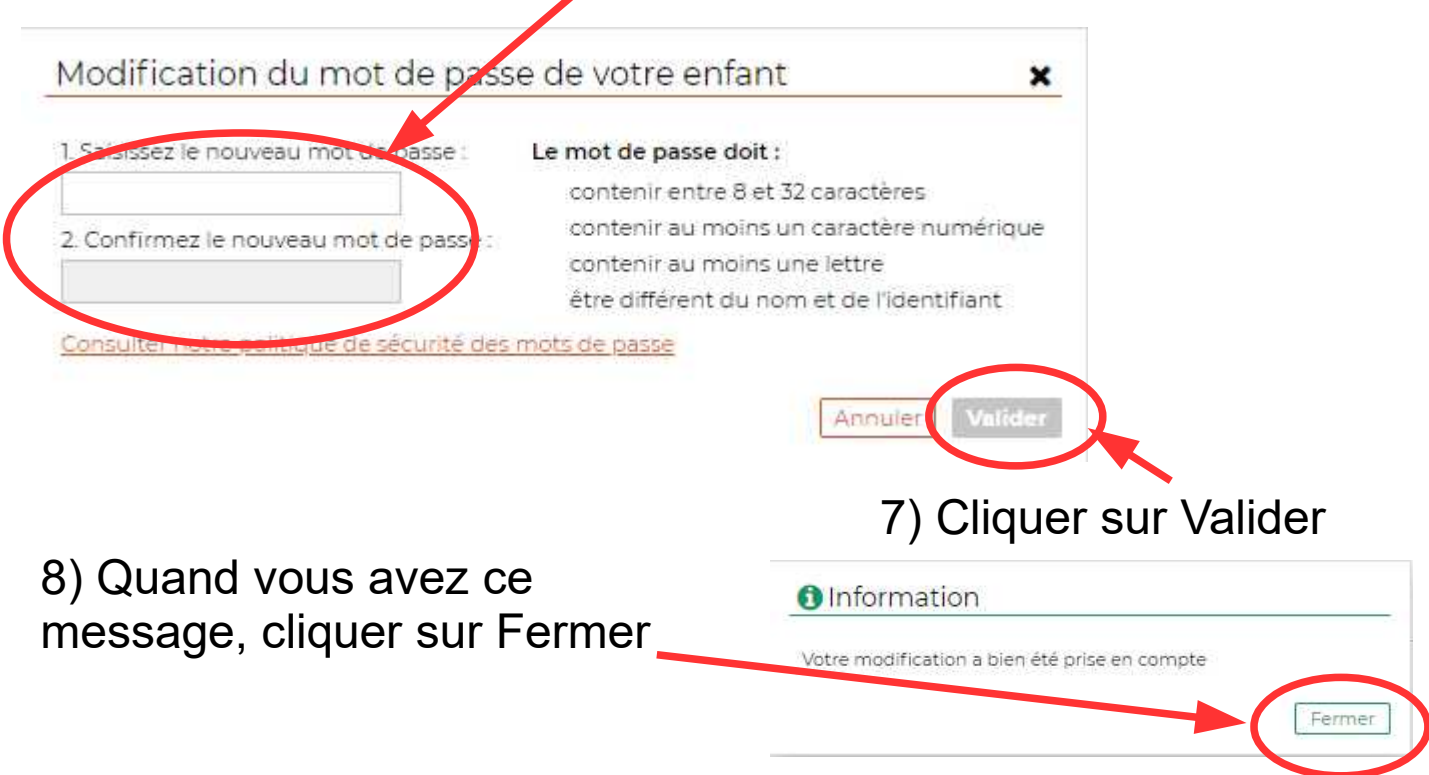

9) Reprendre le 1) et 2) en choisissant le profil Eleves